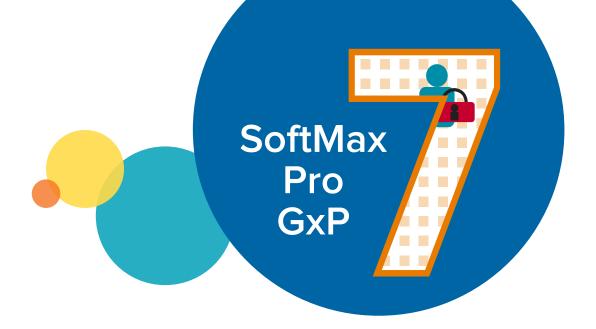

**TECHNICAL GUIDE** 

# Software compliance for microplate readers in GMP/GLP labs

### Contents

| Your path to compliance on a microplate reader2 | Tools and |
|-------------------------------------------------|-----------|
| SoftMax Pro GxP Software                        | Protoco   |
| GxP Suite - Delivery of components3             | Import a  |
| Software overview4                              | Appendix  |
| Compliance tools overview6                      | SoftMax   |
| SoftMax Pro GxP installation and support8       | GxP Ad    |
| Instrument IQ/OQ/PM9                            | SoftMax   |
| Software Validation Package10                   | Softwar   |
| SpectraTest Validation Plates11                 | File con  |
| Summary and service offerings12                 | Product   |

#### services

|   | Protocol creation services       | 13  |
|---|----------------------------------|-----|
|   | Import and export tools          | 14  |
| 4 | ppendix                          |     |
|   | SoftMax Pro GxP Software         | 15  |
|   | GxP Admin Software               | 20  |
|   | SoftMax Pro GxP Software summary | .23 |
|   | Software compatibility           | .24 |
|   | File compatibility               | 26  |
|   | Dura di cata                     | 27  |

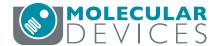

### Your path to compliance on a microplate reader

### Molecular Devices will partner with you to establish environments to conduct GMP/GLP (GxP) compliant work.

SoftMax® Pro 7.1 GxP Software is the latest, most secure software to achieve full FDA 21 CFR Part 11 compliance with streamlined workflows to ensure data integrity. Every step is optimized to simplify analysis and reporting to support our microplate readers.

Our expert team will partner with you to set up single- or enterprise-level software, and provide IQOQ services using our validation package to establish full compliance on your microplate readers. Major data privacy and security improvements support the latest GDPR regulations.

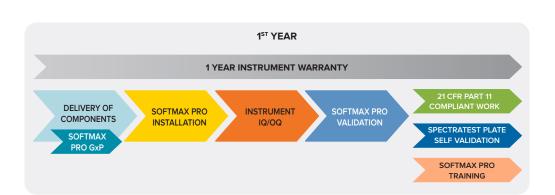

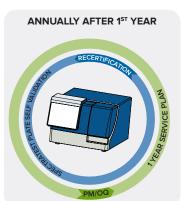

Laboratories operating under GMP or GLP regulations must follow guidelines set by agencies to protect scientific integrity or demonstrate quality assurance of manufactured products. GMP and GLP labs using microplate readers in their workflows need to verify that the microplate readers function within its manufacturing specifications and that the data acquisition and analysis software complies with regulations for electronic record keeping. The FDA rule on electronic records and signatures (21 CFR Part 11) requires an electronic signature approval system, software access and permission control, validation of software functionality, protection of files, time-stamped audit trails, and system documentation.

#### **Trusted**

- SoftMax Pro 7 GxP Compliance Software is our fourth generation software with compliance tools
- Over 100 field and internal staff with full understanding of hardware, applications, and analysis with over a century of combined experience
- More than 166,000 software licenses sold since 2004
- Satisfied customers include all 50 of the top 50 global pharmaceutical companies
- Support from a single vendor that develops both hardware and software offering over 160 specialized protocols for analyzing microplate data

#### Save time and reduce cost

- Extensive suite of tools can reduce the cost and time of validation by 50% as compared to using multiple platforms to collect and analyze data
- Combines end-to-end chain of custody from capture through analysis to validation of data all on one platform
- Eliminates extra time and loss of accuracy associated with transfer between software platforms
- Robust turnkey solution saves up to \$200K in method development cost vs. alternatives

Delivery of components SoftMax Pro GxP Installation IQ/OQ/PM Validation SpectraTest

## GxP Suite - Delivery of components

SoftMax® Pro GxP Software contains everything that is required to set up your plate reader software for FDA 21 CFR Part 11 compliant work.

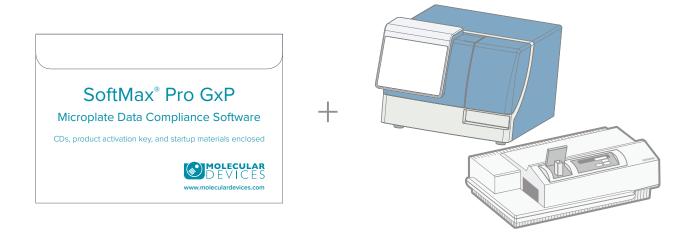

### SoftMax Pro GxP Software package includes:

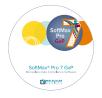

**SoftMax Pro 7.1 GxP**—Regular SoftMax Pro application where username and password are required to log in.

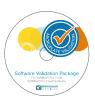

**SoftMax Pro Validation Package**—Provides comprehensive documentation and tools to validate SoftMax Pro Software and GxP Admin features.

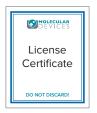

**Certificate of Licenses**—Contains a User License Code that permits you to add as many users in GxP admin as you have ordered. The product key on this sheet allows you to install and activate SoftMax Pro GxP on up to 3 computers for every user (e.g. laptop, office PC).

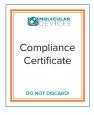

**Certificate of Compliance**—Certifies that SoftMax Pro, SoftMax Pro GxP and GxP Admin were tested and verified to be in compliance with all of our internal, applicable manufacturing and quality requirements.

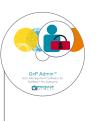

**GxP Admin Software**—Please see below and the main chapters for more information on the individual components.

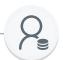

**GxP Admin 3.0**—GxP Admin interfaces with the Microsoft SQL Express database which is automatically installed. The user interface called GxP Admin-Portal is installed separately in the next step. There won't be an icon for GxP Admin only for the GxP Admin manager.

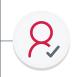

**GxP Admin-Portal**—GxP Admin-Portal is the user interface and access point to GxP Admin and can be installed separately on any computer that has access to the same network where the GxP admin manager is installed.

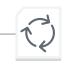

**GxP Admin-EDB converter tool**—The EDB converter tool is used to convert your legacy EDB files in a format that can be imported into the new GxP Admin 3.0.

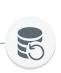

**GxP Admin-Backup**—Support tool to backup the SQL database for single workstation installations. Enterprise customers usually have backup processes in place.

moleculardevices.com

3

Delivery of components SoftMax Pro GxP Installation IQ/OQ/PM Validation SpectraTest

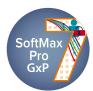

### Software overview

SoftMax Pro GxP Software provides project management, data acquisition and data analysis for Molecular Devices single and multi-mode microplate readers. This single package with an automation interface provides an easy path to GMP/GLP compliance.

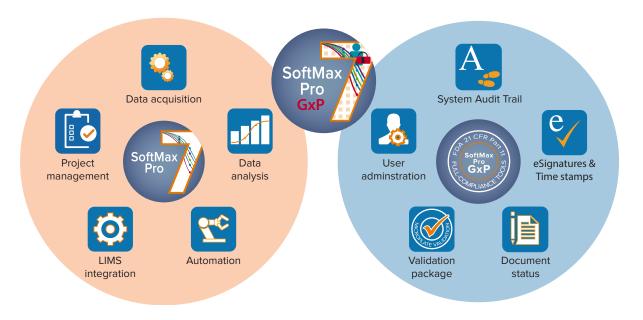

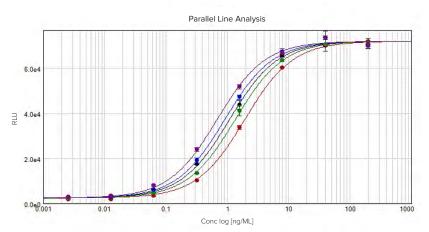

SoftMax Pro Software is the most published microplate reader control and data analysis software for basic research and offers FDA 21 CFR Part 11 compliance for GMP/GLP regulated environments.

The software is designed to provide both the simplicity needed for new users and the flexibility and power required for advanced data analysis. Every step has been optimized, whether you are acquiring data from a Molecular Devices microplate reader or importing data from another source.

The inclusive package of ready-to-run protocols, analysis algorithms, and over 21 different curve fit options provides the full solution from project management to data acquisition to analysis to publishing.

The FDA 21 CFR Part 11 compliance tools available for regulated laboratories deliver a complete database-based solution to minimize validation costs, provide end-to-end chain of custody, and eliminate the need to validate additional analysis software.

Delivery of components > SoftMax Pro GxP > Installation > IQ/OQ/PM > Validation > SpectraTest

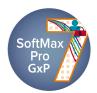

The settings dialog enables you to configure all parameters for a plate or cuvette read such as the read-mode (ABS, FL, LUM, TRF, FP, ALPHA, FRET, Imaging), the read type (Endpoint, Kinetic, Spectrum, Well Scan, Membrane), plate type, wells to read, PathCheck Technology and more.

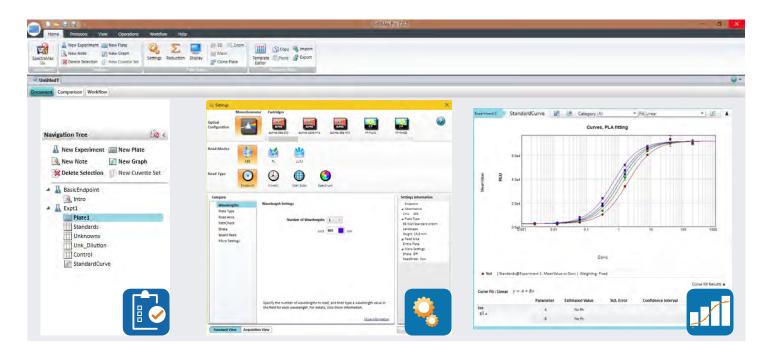

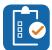

### **Project management section**

The project management section, also called Navigation Tree, lets you add different experiments and store all your results in one place. This helps you find data when conducting a large project or you need to go back and confirm your results.

- · Notes help you to keep track of what was done
- Navigation Tree enables fast project navigation

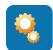

# Data acquisition for simple and complex assays

The data acquisition window allows you to design your assay and edit measurement settings. For endpoint measurements, the standard view keeps the assay design simple and efficient. For more complex assays such as multi-read or kinetic assays, we offer a time-based acquisition view and workflow editor that allows you to design the assays according to your needs.

- Set up custom multitask kinetic assays using the drag-and-drop workflow editor
- Use over 160 prewritten protocols with preconfigured assay parameters and analysis settings to read, analyze, and report
- Acquire western blot images generated from the ScanLater™ Western Blot Detection Cartridge

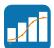

# Data analysis, flexible calculations and formulas

SoftMax Pro provides the most comprehensive source of microplate data analysis features available in a microplate reader software. Whether your need is simple curve fitting or extensive calculations across multiple plates, SoftMax Pro covers the full range of analysis capabilities.

- Utilize one of the 21 different curve fit options to fit and graph your data in the best possible way
- Easily automate common calculations like relative potency, EC<sub>50</sub>, and Z factors
- Perform custom, mathematical calculations with the SoftMax Pro formula system

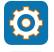

### **Automation and LIMS integration**

By supporting the latest Windows Communication Foundation (WCF) programming technology, SoftMax Pro 7 Software simplifies integration with leading robotics and LIMS providers.

- Export plate data to LIMS via ASCII text or XML
- Communicate with liquid handling, plate moving, and storage robots

5

- Import LIMS template information
- Utilize abundant sample source code in C#

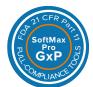

### Compliance tools overview

Compliance tools provide FDA 21 CFR Part 11 features for SoftMax Pro 7 GxP Software in conjunction with data acquisition and analysis for over 20 Molecular Devices microplate readers. The software stores documents, user accounts, and audit trail information in a Microsoft SQL database.

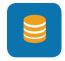

**Storing documents in Microsoft SQL database**Windows look and feel file system

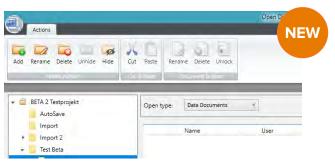

SoftMax Pro 7.1 GxP stores data documents and all user information from GxP admin in a Microsoft SQL Express database. This allows for full control over file administration and permissions of who can do what to files and within the database. For larger amounts of data the express database can be easily upgraded later to a regular SQL database or immediately connected to an already established one.

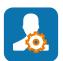

**User administration / Windows Active Directory**Manage users, roles and permissions

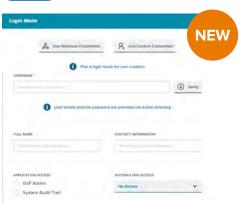

The user administration can either be done via the GxP Admin Software or users can be connected to the company's Windows Active Directory (starting at 7.1) system. This simplifies defining password criteria, reset and change periods. GxP Admin also comes with three predefined factory roles, a Scientist, a Lab Manager and a Lab Technician role to accommodate the document release workflow. Any number of additional, customized roles can be created to fit your needs. Permissions are defined on a per role basis and assigned accordingly to a user within a project. Users can have different roles in different projects. Granular permission setting options are available (35 new permissions added).

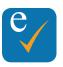

### Statements and Electronic signatures

Facilitate and track data release and approval

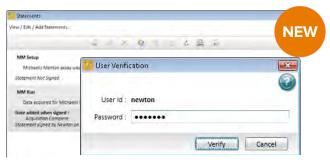

Statements can be added in the protocol design period and represent empty boxes for signatures. The Sign Statement dialog enables you to apply an electronic signature to a statement. Each statement can have one signature. After you sign a statement, the document is locked to prevent further changes. Together with the new document status system the signing of statements provides the basis for CFR Part 11 and potentially paperfree documentation system. A user can only sign a single pre- and post-release statement per document. The need to revoke other users signatures has been eliminated completely further contributing to data integrity.

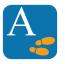

### **System Audit Trail**

In-depth recording of what has been done

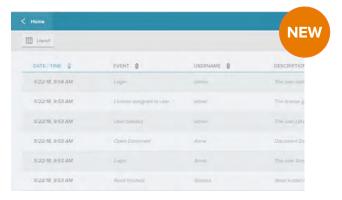

The software includes a system audit trail that records all changes and modification made within GxP admin and SoftMax Pro. The audit trail includes date and time stamps for all changes to the data file, user name and user ID of the person who made the change, section statements including signature information and read result information. A subset of the information specific to the open document is available through the SoftMax audit trail.

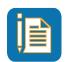

### Document workflow and status system

Starting with SoftMax Pro 7.1, the status system allows a project team to track documents while they are moving through the pipeline of development, review, release, and usage in a controlled environment.

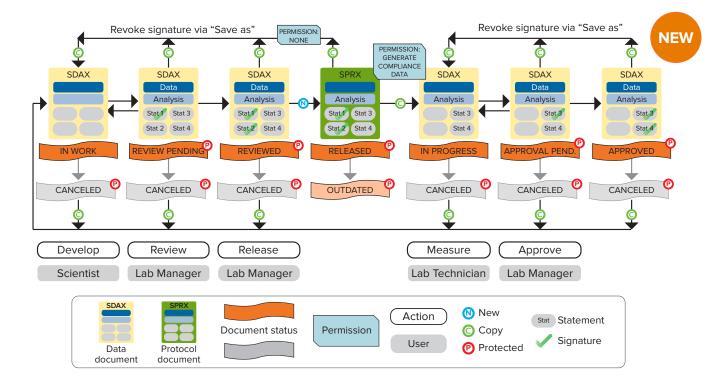

- Develop—A new document is created with the status "IN WORK". With proper permissions, the data acquisition and analysis sections can be set up or changed. All statements for the review and approval process have to be added at this point. Finally the document is signed and the status is set to "REVIEW PENDING". Once signed it can't be changed anymore.
- Review—Documents with the status "REVIEW PENDING" usually require a review from another subject matter expert and confirmation by signing another statement. If the document needs additional editing, there are two ways. Either, the Lab manager may change the status back to "IN WORK, to make it accessible for the Scientist to change it again after the Scientist revokes his own signature. Alternatively, the Lab manager may create a copy via "Save as" and sets the status of the current document to "CANCELED". Once all statements required for the protocol release are signed, the status can be set to "REVIEWED".
- Release—To release a new protocol or a new version, the "RELEASE" button in SoftMax Pro is used. The original document with data, in status "REVIEWED" is retained and a new protocol document without data is created. Users without the permission "Generate compliance data" can create a copy of the released protocol with the status "IN WORK" via "Save as". Signatures are removed, statements will remain.

- Generate compliance data—Users with the permission
   "GENERATE COMPLIANCE DATA", can create a copy of the
   released protocol via "Save as". The new copy will have the
   status "IN PROGRESS": Signed statements are removed but
   remain in the audit trail. Unsigned statements are then ready to
   be signed.
  - If users with the permission to "GENERATE COMPLIANCE DATA" open a released document the status will automatically change to "IN WORK". This path is chosen to create a copy of the released document for further development.
- Measure—After data has been acquired and the analysis has been finished, the first statements should be signed, protecting the document from any further changes. The status can now be changed to "APPROVAL PENDING".
- Approve—Documents with the status "APPROVAL PENDING" usually require a review from another subject matter expert and confirmation by signing another statement. If the document needs additional editing, there are two ways. The Lab Manager can change the status back to "IN PROGRESS, to make it accessible for the Lab Tech to change it again after the Lab Tech revokes his own signature. Or, the Lab Manager can create a copy via "Save as" and sets the status of the current document to "CANCELED". Once all statements required for the protocol release are signed, the status can be set to "APPROVED".

# SoftMax Pro GxP installation and support

SoftMax Pro GxP can be set up on a stand-alone computer with or without network access or as a network-based enterprise solution. Our technical support team will remotely walk you through the installation.

### Single computer setup

User accounts, data and the audit trail information are stored in a Microsoft SQL database. For single workstation installations we provide an instance of Microsoft SQL Express database. Next, a designated GxP administrator has to use the GxP Admin Software to create password protected user accounts and assign the appropriate login permission for every user.

### **Network setup**

- 1. Requirements—GxP Admin stores data and user information in a Microsoft SQL database. You can use the SQL Express database that is provided with GxP admin or use an existing SQL Server. Talk to your IT department about the best location where to install GxP admin so that all client computers within your organization can access the database. SoftMax Pro and GxP admin system requirements are available separately.
- 2. GxP Admin Software—Install GxP Admin Software at the location provided by your IT department. Set your Admin ID and password. It is recommended to set up a second admin in case the primary admin password is lost. If the primary and secondary admin passwords are lost, you will not be able to access GxP Admin so keep the passwords in a safe place. Input the licenses

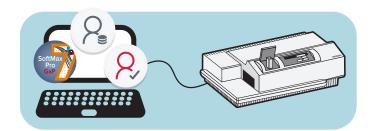

Figure showing a SoftMax Pro GxP stand-alone setup without network access.

from the Certificate (see delivered components), then create users and give them permissions.

- 3. SoftMax Pro GxP—Install SoftMax Pro GxP on workstations using the Software Product Key (see delivered components). Multiple users may use the same workstation using their own user accounts.
- 4. Data and user account storage—User accounts, data and the audit trail information are stored in the Microsoft SQL database. Work with IT to set up a backup scheme for the database. For single workstation installation a backup tool is provided.

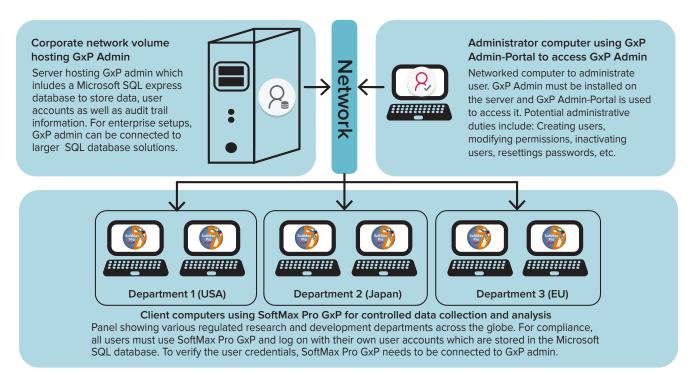

**Figure showing a SoftMax Pro GxP enterprise setup.** All client computers around the world connect to the same database which stores data and user information. Administrators can curate the database from anywhere within the network.

Delivery of components SoftMax Pro GxP Installation IQ/OQ/PM Validation

# Installation Qualification, Operational Qualification and Preventive Maintenance (IQ/OQ/PM)

Ensure ongoing compliance for your Molecular Devices microplate readers and be audit-ready with our comprehensive digital IQ/OQ/PM services.

### **Compliance assurance instrument qualification**

Qualifying your Molecular Devices microplate readers in GMP or GLP environments can now be done with greater reliability, security, and convenience. Compliance assurance digital IQ/OQ/PM services are a unique qualification solution that preserves the documentation of legacy services in a digital and compliant format. In our standard format, all IQ/OQ/PM procedures are conducted using the latest version of SoftMax Pro with up-to-date validation protocols. Upon request, these procedures can be conducted using your computer and a SoftMax Pro version of your choice.

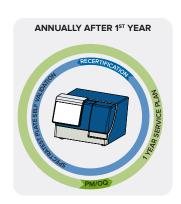

**SpectraTest** 

### Installation Qualification (IQ)

Verifies and documents that all necessary components required for operation are received and properly installed in accordance with Molecular Devices operational specifications.

### Operational Qualification (OQ)

Tests the mechanical, electrical, and optical components of each instrument to verify proper operating functions in accordance with manufacturer specifications.

### Preventive Maintenance (PM)

Verifies each instrument meets operational specifications through comprehensive, multipoint inspection. The instrument is calibrated, inspected, and lubricated. Potential issues are proactively addressed.

### **Assured audit readiness**

Upon completion of service, a comprehensive digital or printed report is generated onsite to ensure you are audit ready. Reports are usually delivered in a standardized format but can be customized to your company's workflow and contain:

- Qualification results
- · Instrument service report
- · Validation plate calibration certificate
- · Reader validation certificate

All qualification and preventive maintenance procedures are performed under our compliance assurance digital services. The final all-inclusive report contains all the necessary validation certificates to robustly support your audits:

- Date and time stamp
- Prevalidated calculations to comply with US Pharmacopeia guidelines
- · Training certificate for your service engineer

| Certificate of Calibration Number: |                                                                                                    | XXXX                                    |                                           |  |  |  |  |  |  |
|------------------------------------|----------------------------------------------------------------------------------------------------|-----------------------------------------|-------------------------------------------|--|--|--|--|--|--|
| ABS Test results                   | W.Z                                                                                                    |                                         |                                           |  |  |  |  |  |  |
| Test Description                   | Test Specification                                                                                              | Test Results - Plate<br>Passes/Fails/NA | Test Results - Cuvette<br>Passes/Fails/NA |  |  |  |  |  |  |
| Photometric Accuracy               | Average OD = Certificate Value +/-<br>((.01*Certificate Value)+.006)                                            | PASSES -                                | PASSES -                                  |  |  |  |  |  |  |
| Photometric Precision              | Average OD = Certificate Value +/-<br>((.01*Certificate Value)+.003)                                            | PASSES -                                | PASSES -                                  |  |  |  |  |  |  |
| Photometric Linearity              | Average OD = Certificate Value +/-<br>((.01*Certificate Value)+.006) in the<br>standard range of PD20 to PD 100 | PASSES                                  | PASSES                                    |  |  |  |  |  |  |
| Wavelength Accuracy                | Measured Peak = Certificate Peak +/- 1 nm                                                                       | PASSES -                                | PASSES -                                  |  |  |  |  |  |  |
| Stray Light at 220nm               | Minimum OD >= 2.5                                                                                               | PASSES                                  | PASSES +                                  |  |  |  |  |  |  |

Example of document to evaluate if the reader performs within its specifications.

Delivery of components > SoftMax Pro GxP > Installation > IQ/OQ/PM > Validation > SpectraTest

### Software Validation Package

The SoftMax Pro Validation Package provides comprehensive documentation and tools to validate SoftMax Pro Software and GxP Admin features.

### Validation package contents

- · Information about Molecular Devices, LLC
- Quality assurance procedures and policies
- Details on SoftMax Pro GxP Software features for implementation of FDA 21 CFR Part 11 compliance requirements
- Instructions for installation qualification of SoftMax Pro GxP Software and GxP Admin Software components
- Instructions and templates for testing routine and custom calculations along with important curve fits and Parallel Line Analysis (PLA)
- Validation test files for result confirmation in .txt (text), .xls (Excel), .pzm (Graph Pad Prism) and .sda (SoftMax Pro) formats
- The SoftMax Pro Software Validation Package user guide contains printable IQ/OQ worksheets

### 5-Parameter PLA Curve Fit Test Purpose: To test results of the 5-Parameter PLA curve fit. Required Files (in folder SP\PLA): Results.sda Associated Files (in folder 5P\PLA): Data.txt, Results.pzf Step Required Actions Open and log on to the SoftMax Pr The SoftMax Pro-GxP Softw Open the Results sda file The Results schifile is opened on its own tab in the SoftMax Pro GxP Software The data in the file is recalculated. The Checks section is opened in the PASS should be displayed for all values PASS should be displayed for all values PASS should be displayed for all values The Results section is opened in the Workspace All values should be less than 0.001 in The Results section is opened in the Inspect the Re All values should be less than 0:0001 in The Results sda file is closed. The SoftMax Pro GxP Software window

Example of a 5 Parameter PLA curve fit test taken from the Software Validation Package OQ worksheet.

### Shorten validation from 6 months to 3 days

Ensuring consistency, reliability, quality, and integrity of your experiments is of utmost importance, but may consume up to 6 months to adequately certify and document experimental test procedures. The SoftMax Pro Validation Package trims validation time from 6 months to 3 days using a fully-integrated electronic manual that mirrors the validation process in a regulated laboratory.

# Streamline confirmation of data acquisition and analysis features

Step-by-step instructions guide new and experienced researchers through Installation Qualification (IQ) and Operational Qualification (OQ) procedures. This is complemented by comprehensive tools to confirm basic or custom calculations, curve fits, and parallel line analysis. Sample data sets also shorten the time necessary to authenticate and compare analysis algorithms within SoftMax Pro Software to traditional programs including Microsoft Excel GraphPad Prism, and other text-based programs (.txt). Combined, data and analysis tools help researchers build confidence in their validation accuracy both within and outside of the SoftMax Pro Software to support regulatory requirements.

### **Best-in-class documentation**

All worksheets are available as Microsoft Word documents so you can tailor validation to specific applications or set the foundation for Performance Qualification (PQ) procedures. Regardless of the application, complete and accurate "hard copies" of required IQ/OQ records can be printed to document activities for your regulated environment.

Answers to frequently asked questions guide new users on how to implement electronic records and signatures within SoftMax Pro GxP Software in addition to documenting the quality procedures used during our product development.

Delivery of components > SoftMax Pro GxP > Installation > IQ/OQ/PM > Validation > SpectraTest

### SpectraTest Validation Plates

The SpectraTest® ABS1, FL1, and LM1 Validation Plates provide automated, comprehensive, and traceable validation of microplate reader performance for absorbance, fluorescence, and luminescence read modes.

Our microplate readers are designed to provide consistent performance for many years. In keeping with best practices, instrument performance should still be validated and documented regularly. The SpectraTest ABS1, FL1, and LM1 validation packages provide automated, comprehensive, and traceable validation of optical performance, plus automatic verification of our microplate readers.

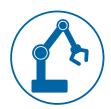

### Automated for ease of use

All test measurements and calculations are handled automatically by the SoftMax Pro Software protocols. Should any of the measurement parameters fall outside defined limits, a test failure is reported with the suspect parameters identified.

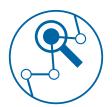

### **NIST** traceability

Calibration of a plate's filter standards is accomplished through the use of an instrument calibrated with primary NIST standards.

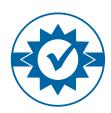

### **Recertification service**

To maintain confidence in the standards, we recommend having validation plates recertified at one-year intervals. Validation plates sent to us are disassembled, cleaned, calibrated, recertified according to ISO 17025, and then returned with a new certificate of calibration.

# SpectraTest ABS1 Absorbance Validation Package

The SpectraTest ABS1 Absorbance Plate is used to validate optical performance of SpectraMax i3/i3x, M series, iD3/iD5, ABS/ABS Plus, 190, Plus384, 340PC384, FlexStation 3, and VersaMax microplate readers.

Automated tests include:

- · Absorbance accuracy (linearity)
- Precision (reproducibility)
- Stray light
- · Wavelength accuracy
- · Wavelength repeatability
- Ultimate dark (0% transmittance)
- Optical alignment
- · Baseline noise

# SpectraTest FL1 Fluorescence Validation Package

The SpectraTest FL1 Fluorescence Plate is used to validate optical performance of SpectraMax i3/i3x, M series, iD3/iD5, FlexStation 3, and Gemini XPS/EM microplate readers.

Automated tests include:

- Fluorescence lower limit of detection (LLD)
- Excitation wavelength accuracy and precision
- $\bullet\,$  Emission wavelength accuracy and precision
- PMT matching (high vs. medium PMT settings)
- Top-to-bottom bias
- · Kinetic noise (low and high signal)
- Well-to-well reproducibility
- · Relative fluorescence unit (RFU) linearity
- RFU scale ratio

# SpectraTest LM1 Luminescence Validation Package

The SpectraTest LM1 Luminescence Plate is used to validate optical performance of SpectraMax L, i3/i3x, M series, iD3/iD5, and FlexStation 3 microplate readers.

Automated tests include:

- · Background noise and spike
- · Lower limit of detection
- Crosstalk
- Linearity
- Relative luminescence units (RLU)
- · Kinetic noise (low and high signal),
- Kinetic drift (low and high signal)
- Kinetic spike (low and high signal)
- Well-to-well precision
- · Left-to-right and top-to-bottom bias

[The Multi-Mode Validation Plate offers additional testing of TRF, HTRF, and fluorescence polarization read modes on FilterMax $^{\mathbb{N}}$  F3/F5 and SpectraMax $^{\mathbb{N}}$  i3x, iD5 and Paradigm $^{\mathbb{N}}$  microplate readers.]

Delivery of components SoftMax Pro GxP Installation IQ/OQ/PM Validation SpectraTest

### Summary and service offerings

### Our tools perform plate-based assays in a compliant environment at the same consistent quality.

Day-to-day performance verification using our SpectraTest plates, annual preventive maintenance visits by our service team, and early plate recertification ensure continued performance of your reader.

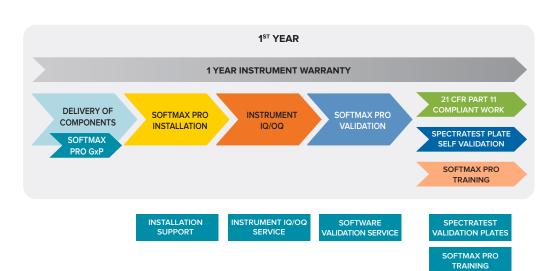

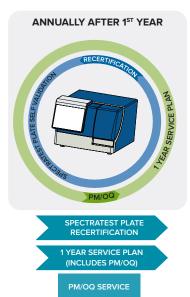

| Product                                                                                                    | Part number           |
|----------------------------------------------------------------------------------------------------|-----------------------|
| On-site compliance assurance digital IQ/OQ service. See page 9 for more information.                                                                                                    | IQOQSVC-OS            |
| On-site compliance assurance digital OQ + Preventive Maintenance Service.                                                                                                    | PMOQSVC-OS            |
| On-site compliance assurance digital OQ using customer computer for single-mode microplate readers. Only available with OQ service.                                                                                             | SINGLE-CUSTCPUOQSVCOS |
| On-site compliance assurance digital OQ using customer computer for multi-mode microplate readers. Only available with OQ service.                                                                                              | MULTI-CUSTCPUOQSVC-OS |
| Annual compliance assurance service plan. Includes parts, labor, travel and an annual PM/OQ service visit as well as priority response.                                                                                         | PMOQ1-OS              |
| SpectraTest FL1 Plate certification                                                                                                    | S9200-0078            |
| SpectraTest ABS1 Plate certification                                                                                                    | S9200-0033            |
| SpectraTest LM1 Plate certification                                                                                                    | S9200-0124            |
| Multi-mode plate certification                                                                                                    | 0200-7201             |
| SoftMax Pro GxP Software validation service. This is currently a custom service only offered in the San Francisco area. Alternatively, third party collaborators are available. Please contact your local sales representative. | Custom                |
| 2-day certification course on SoftMax Pro includes advanced protocol set up, formula writing and data analysis with graphical interface.                                                                                        | 9900-0001             |
| 3-day certification course on SoftMax Pro includes advanced protocol set up, formula writing, data analysis with graphical interface, installation, validation, and operation of GxP version of the software.                   | 9900-0002             |

Any product numbers not listed here can be found on page 27.

### Protocol creation services

Transferring protocols between microplate readers from different brands can be challenging. Your time is important. Use our PhD level experts to create SoftMax Pro Software protocols suited to your exact needs. Our experts have 25+ years of experience writing software protocols for every level of statistical complexity.

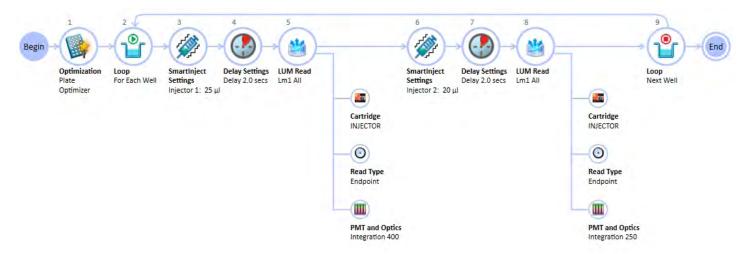

**Example of a complex protocol including multiple data acquisition steps.** Additionally, the subsequent statistical analysis can also be conducted in SoftMax Pro.

### **Project workflow and phases**

#### Phase 1. Project definition

Contact your local sales representative or application scientist to arrange for a paid consultation with our experts so that we can better understand your needs. Following this initial consultation, our experts will analyze the project and deliver:

- · Statement of Work (SOW) generation
- Effort assessment (Standard-, Mid-, High-level complexity)
- Internal financial analysis
- · Terms & conditions development

### Phase 2. Project review

In collaboration with our consultants, you can review protocol project objectives in the statement of work.

### Phase 3. Development phase

Once the SOW and all terms and conditions are accepted, our experts will create your custom protocol and test it against the statement of work.

### Phase 4. Transfer

After verification testing by our team, a finished protocol is delivered.

### Phase 5. Acceptance

Your satisfaction is our goal. Upon review and acceptance of the protocol, you are ready to begin your assay work.

### Import and export tools

# The import and export functionalities of SoftMax<sup>®</sup> Pro Software allow for importing plate templates as xls files which are saved in a .txt format.

Plate templates can be exported in a text or directly in a xls format. Plate data can be imported in two different ways: first by manually pasting the data into a Excel template file (or using a macro), second by saving it as .txt file and importing it into the software. The template file can be found in the software directory. Alternatively, a programmer can write a script that formats the data according to the .xsd import scheme and generates an xml file. This file can then be imported into SoftMax Pro Software.

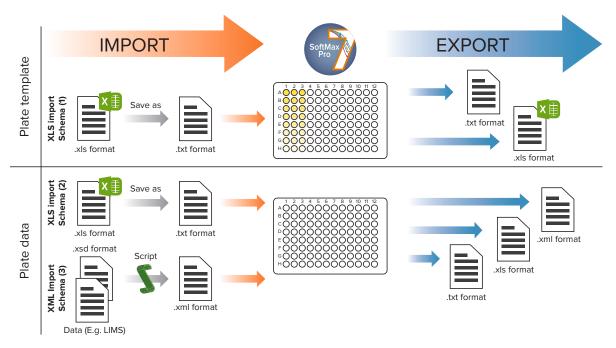

- 1. Can be generated by exporting a plate template from SoftMax Pro
- 2. C:\Program Files (x86)\Molecular Devices\SoftMax Pro X.X.X. GxP\Plugins\Import-PlateFormat\Templates
- 3. C:\Program Files (x86)\Molecular Devices\SoftMax Pro X.X.X. GxP\Plugins\Import-XML\Schema

### Import your plate templates as well as data from third party devices.

### Plate template import and export

For plate templates, SoftMax Pro Software provides an inbuild template importer and exporter. The table below shows the general format of a plate template table.

#### Data import and export

Plate data import plugins for Excel- or XML-based data are separately available modules for SoftMax Pro Software.

### **Excel-Based Import**

Simply cut and paste your data into the provided Excel template and click to import. Automate the process using Excel import macros and scripting.

### XML-Based Import

Have your computer programmer write an application to convert your data into the provided XML schema for automated import.

### **Custom Import Module**

Our experienced software developers will create a custom import module to meet your data handling needs. Fully automate your data import and analysis process with custom protocols.

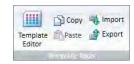

Icons for plate template import in SoftMax Pro Software.

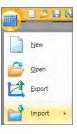

Plate data import can be found in the plate menu.

### SoftMax Pro GxP Software

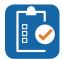

### **Project management**

Project management features and note sections help you to organize your experiments within a project and provide you with the opportunity to summarize all data in a single file.

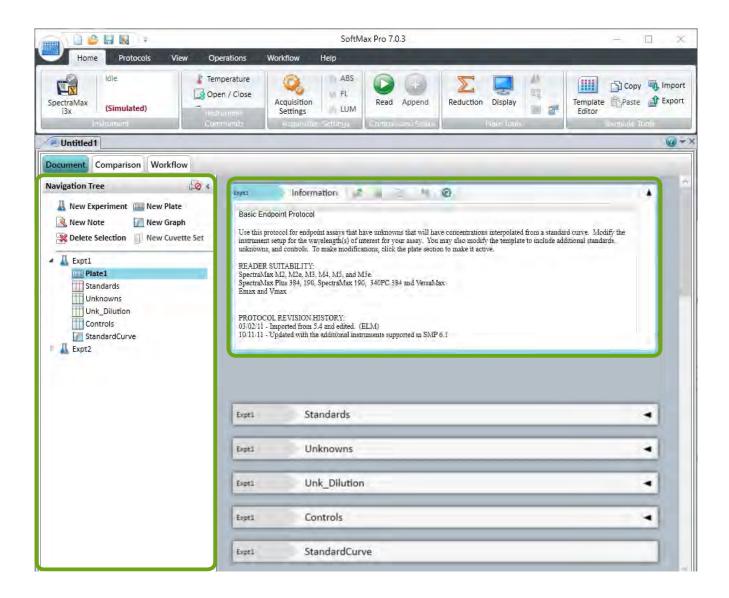

When you open a file in the workspace, the Document and the Comparison views of the Navigation Tree display section controls and a hierarchical list of the experiments that the file contains. In each file, you may have multiple experiments and in each experiment, you may have multiple sections and groups. Sections include Note, Plate, Graph, and Cuvette Set. A Group contains a group of plate wells located on one plate or on multiple plates. You create Group sections when you configure Plate sections and Cuvette Set sections from the Template Editor dialog.

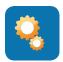

### **Data acquisition**

The data analysis of SoftMax Pro enables you to create simple protocols with ease but also gives you the opportunity to develop more complex workflows using the acquisition view.

### **Plate Template Editor**

Know where your samples and your standards are

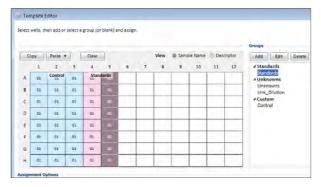

The Plate Template Editor displays a representation of the plate type or the set of cuvettes as a grid. The grid enables you to designate the location of blanks, standards, controls, unknowns, empty wells, or to assign wells/cuvettes to groups that become Group sections in an experiment.

### Standard View

Design simple plate reads within seconds

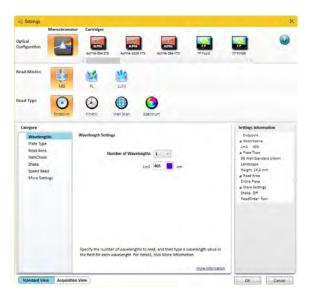

The Standard View uses a table design where you select a category on the left to configure applicable settings. The Standard View is available for all instruments that the software supports. For instruments that support the Acquisition View, you must use the Acquisition View to define the settings for reads with injection.

### **Discontinuous kinetics**

Adding flexibility to your data generation

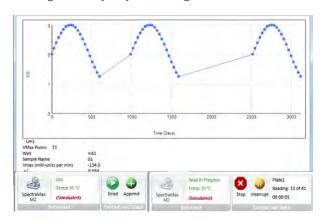

Interrupting a kinetic run to do an activity, such as adding reagent, then resuming the kinetic run. With the discontinuous kinetic, it is possible to interrupt a long kinetic run to read other assays during the interval, then resuming the kinetic run. Running multiple stacked kinetic assays with the aid of robotics is also possible.

### **Acquisition View**

Workflow view for complex assay setups and kinetics

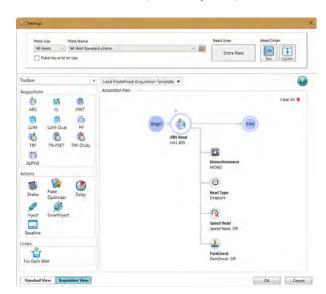

The Acquisition View uses a workflow design that enables you to create a timeline for multi-step protocol reads. The Acquisition plan area displays the timeline of steps for the protocol. The steps occur in sequence from left to right between the Begin node and the End node. When a step has multiple settings, the settings display below the step in the timeline.

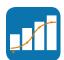

### **Data analysis**

SoftMax Pro Software offers an extensive selection of data analysis features including blank subtraction, curve fitting, and report generation to analyze your assay and create publication ready data.

#### **Data Reduction**

Instant blank reduction

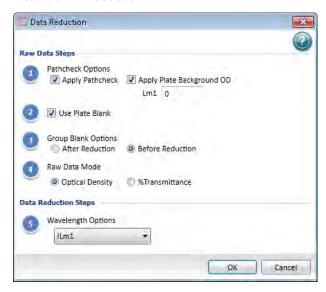

The reduction process in software is based on formulas that reduce the raw data to show a single number for each well or cuvette. Further analysis of this reduced number is done in Group sections and Graph sections. For instance, PathCheck Pathlength Measurement Technology normalization calculations apply to the data only when PathCheck has been enabled in the PathCheck settings for an absorbance endpoint read.

### **Statistics**

Easy calculation of standard deviations and confidence intervals

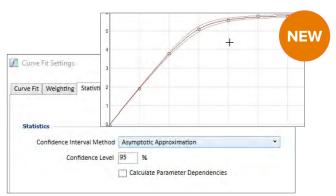

The confidence interval for a given confidence level is a range such that the true value lies within the range with the desired probability.

The confidence level is usually specified as a percentage. The greater the confidence level, the wider the resulting confidence interval. Starting with 7.1 SoftMax Pro offers graph confidence bands which help you to assess the quality of a curve fit.

### **Data Display Options**

Color-based pass/fail differentiation

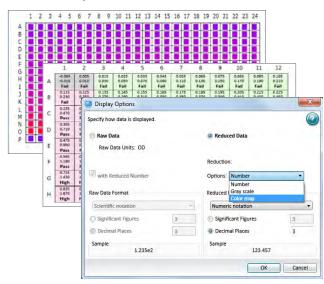

The Display Options dialog enables you to specify how to display data for Plate sections and Cuvette Set sections. You can customize the data display to Numeric notation or Scientific notation format, and specify the number of Significant Figures or Decimal Places. Select Color Map to display the raw data in eight colors, changing from blue, for values less than or equal to the low limit, to red, for values greater than or equal to the high limit.

### **Outlier tests**

SoftMax Pro offers the tools to conduct Grubbs, Rosner and ROUT outlier tests  $\,$ 

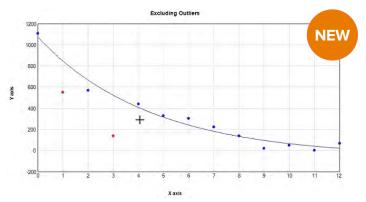

#### SoftMax Pro 7.1 comes with Rosner (ESD) and ROUT outlier tests.

The ROUT method (see illustration) allows outlier testing based on a curve fit. Outlier tests are convenient tools to justify the exclusion of outliers from compliance data based on a reproducible, mathematically established method.

### **Curve fitting**

No need to export to third party programs for assay evaluation

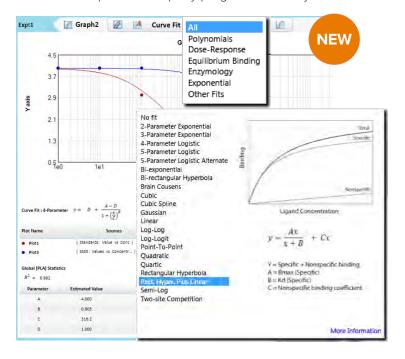

SoftMax Pro offers more than 21 different curve fit options to fit and graph your data in the best possible way. Additionally, it offers multiple parameters to judge your analysis. E.g. The parameter independence is one way to examine the suitability of a given curve fit for the data set. It is a measure of the extent to which the best value of one parameter depends on the best values of the other parameters, and is a number between 0 and 1, with 1 being ideal.

Starting with SoftMax Pro 7.1 custom curve fits are available. This includes implicit and differential functions, offering ultimate flexibility for data analysis. Potential application for this include: Equilibrium binding assays and enzyme kinetics.

### Charts

No need to export to third party programs for assay evaluation

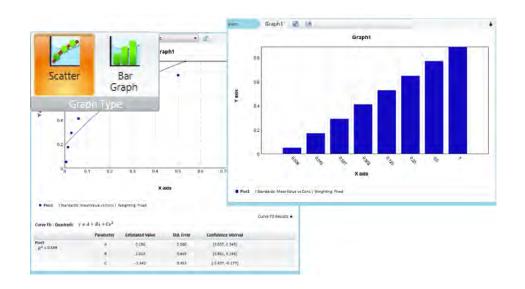

Graph sections enable you to plot information as a scatter plot graph or a bar graph. You can create custom graphs and graph the data collected in Group section tables. You can use each column in a Group section table as a plot on a graph in a Graph section. The Graph section can use data from any Group section in the file and you can create as many Graph sections as needed.

### Reports

Ready-to-print reports

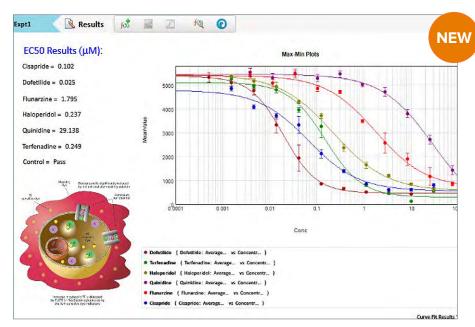

Report results in an enhanced note section for easy viewing. Formating options include flexible text placement, display graphs and images, print it the way you see it, customized header and footer, print or save as PDF, export as a text, Excel, or XML file and Auto Save to a LIMS.

#### Auto save

Reduced likelihood of losing your data

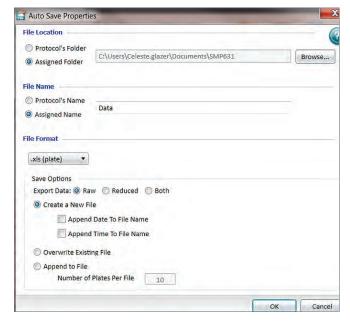

The Auto Save dialog enables you to define how and where the software is to automatically save data immediately after each plate read is complete. Auto Save reduces the likelihood of lost data, particularly when you choose to save files to corporate network file locations that are backed up on a regular basis. You can define multiple Auto Save instances. Additionally, temporary data files are saved every five minutes to further reduce the likelihood of losing data.

### **Data Export**

Easy LIMS integration

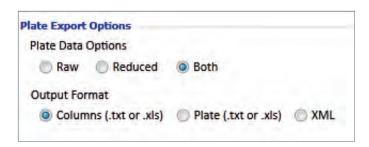

You can export the data from a data file to files with the following file extensions: .xml; .xls and .txt (list). XML is supported for data export and Auto Save. XML is the best file format if you plan to import read data into other data collection and storage applications—specifically LIMS (Laboratory Information Management System) or SDMS (Scientific Data Management System) packages.

### GxP Admin Software

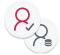

GxP Admin 3.0 Software is a user and document administration software that is either installed on a server for enterprise setups or a single computer connected to a plate reader.

It is used to create projects and assign teams, administrate user accounts and connect them to the Windows Active Directory system. It defines password criteria for SoftMax Pro and investigates the system and audit trail. Access to SoftMax Pro, GxP Admin, and the System audit trail can be configured on a user basis.

#### **Dashboard**

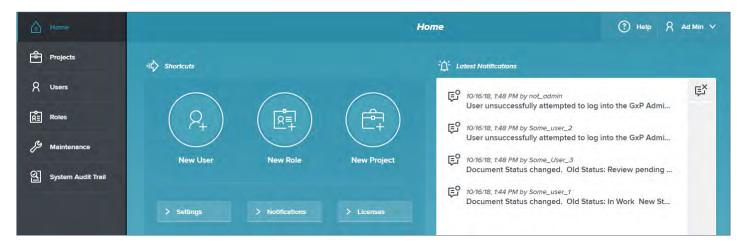

The dashboard provides quick access to the most important tools in GxP admin as well as an overview of the system. The admin can decide which events trigger notification (e.g. user has been locked out of account). Over 10 different event types are available for triggering notifications.

### **Projects**

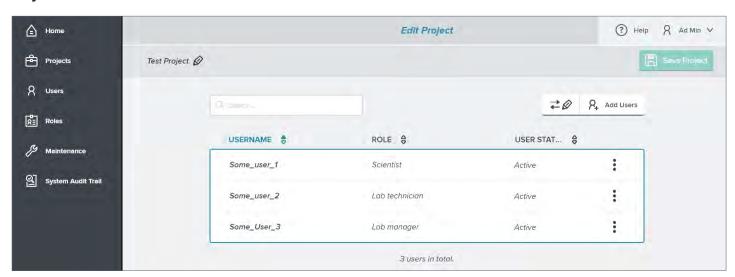

**Projects are used to assign project teams.** Users can have different roles in different projects. Every project has its own project folder where only people within the project have access. When signing into SoftMax Pro, a user can decide on which project to work on.

#### **Users**

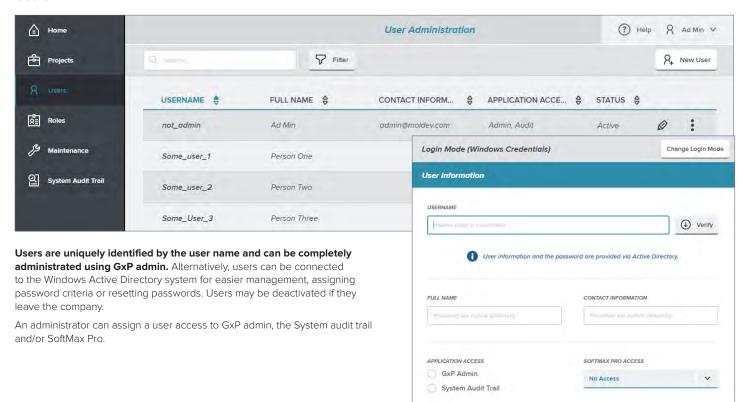

#### **Roles and Permissions**

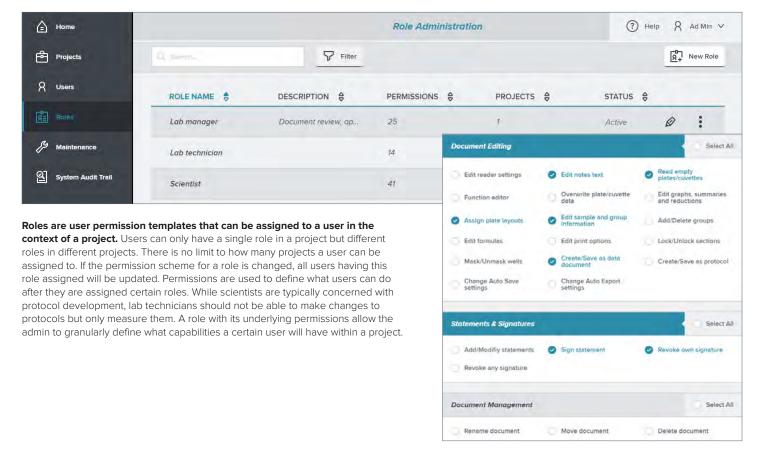

### System audit trail

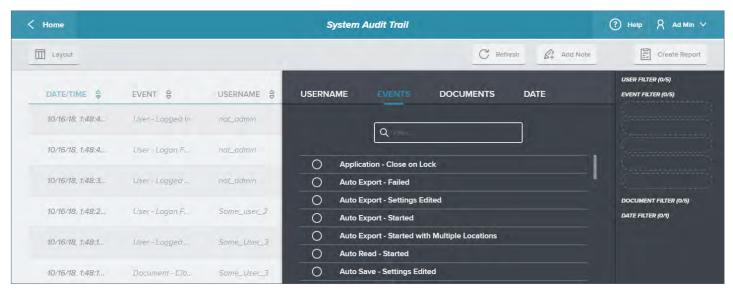

The system audit trail records all changes and modifications made within GxP admin, SoftMax Pro and the files withing the database. A subset of the information specific to the open document is available through the SoftMax Pro audit trail. The System Audit Trail includes date and time stamps for all changes to the data file, user name and user ID of the person who made the change, section statements including signature information, and read result information. The access to the system audit trail can be granted separately from SoftMax Pro and GxP admin (see users).

### **Maintenance settings**

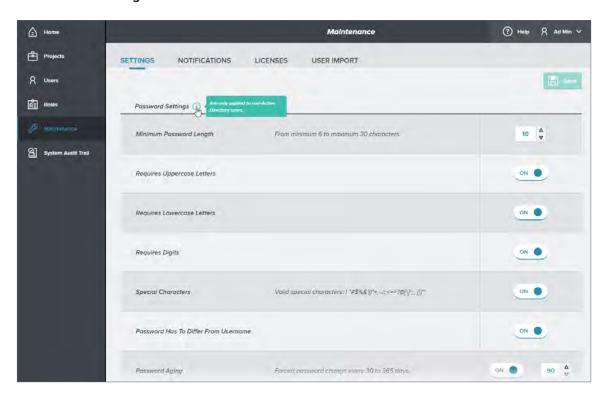

For users that are not connected to the Windows Active Directory system, password criteria can be set. Additional settings include SoftMax Pro lock time or which events should be displayed in the notification console of the dashboard.

### SoftMax Pro GxP Software summary

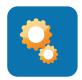

• 160+ prewritten protocols\*

Chromo-LAL

Antibody titration

Multi-peak identification

Equilibrium/percent binding

Michaelis Menten

Cell Titer-Glo

Parallelism test (Fieller's Theorem)

**ELISA** 

FP - anisotropy

TRF/HTRF

DNA and RNA concentration

Bradford/BCA

Dual-Glo luciferase

... and more!

· Read settings\*

Endpoint

Kinetic

Spectrum scan

Well scan: horizontal, vertical, cross, fill

- Discontinuous kinetics
- · Multitask kinetics
- Set multiple wavelengths per read
- · Read partial plates\*
- Multi-plate and multi-mode\* protocols
- Real-time kinetic data reporting\*
- Simulation mode
- Robotic and automation interface

Import LIMS template information

Export to a LIMS

Automate software functionality

Integrate with robots

• Imaging\*

Western blot

Whole cell: transmitted light and

fluorescence

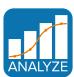

- Display data as raw and/or reduced color map or gray scale
- View plate data in 3D graph
- Plate cloning for multiple reductions
- · Kinetic reduction\*

Vmax/time to Vmax

Onset time

Time at: max, min, ½ max

Area under curve

Slope

Custom formulas

... and more!

Curve fits

Custom curve fits

No fit (scatter plot)

Linear

Semi-Log

Log-Log

Quadratic

Cubic

Quartic

Log-Logit

5-Parameter

Brain Cousens

One-site specific

One-site specific plus nonspecific

Two-site specific

Two-site competition

Michaelis-Menten

Michaelis-Menten (two isozymes)

Exponential growth

Exponential decay

One-phase exponential association

One-phase exponential decay

Two-phase exponential

Gaussian

Cubic spline

Point-to-point

• Curve analysis

 $IC_{50}/EC_{50}$ 

Interpolation/extrapolation

Custom weighting

Parallel line analysis

Display relative potency and R<sup>2</sup>

Integrated confidence interval display Confidence/Prediction bands in the

graph section

Outlier tests (Rosner, ROUT)

- · Bar graphs
- Formula syntax helper
- Imaging\*: cell viewing and counting

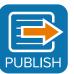

- · Format notes sections and add images
- Custom report layout
- · Set graph fonts and curve colors
- · Cell images\*
- Western blot images\*

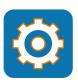

SoftMax Pro has been successfully connected to Labware and LIMS Solutions and others.

- Export graph as a .png file
- Export: text, Excel, or XML file
- Export in plate or list format
- Auto-export: .sda(x), text, Excel, or (signed) XML files (7.1)

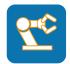

SoftMax Pro Software enables both data analysis and instrument control in automated environments and has been integrated by many leading robotics, including Agilent Technologies, Beckman Coulter, Caliper Life Sciences, Gilson, Hamilton, HighRes Biosolutions, Hudson Robotics.

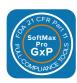

- Electronic signatures
- · System Audit Trail
- · File lockdown after statement signing
- · Login and password protection
- Password aging
- Account deactivation after login failure
- · Central user account administration
- Document workflow and status
- Transfer user licenses
- Modify user and group permissions
- · Software validation package
- \* Applies to selected plate reader models \*\* Requires SoftMax Pro Import Feature
- \*\*\* Requires SoftMax Pro GxP software package

# Software compatibility

### Ten years of SoftMax Pro development

| Software<br>version | Release<br>date | GxP | MiniMax | XLS/XML Import tool | Windows 2K | Windows XP | Windows Vista | Windows 7 | Windows 8 | Windows 8.1 | Windows 10 | ЕМах | VМах | VersaMax | 190EXT | 340PC 384 | Plus 384 | Gemini EM | Gemini XPS | M2 | M2e | M5 | М5е | M3/M4 | F3/F5/DTX800 | i3/i3× | MiniMax 200 (i3/i3x) | ScanLater cartridge | MiniMax 300 (i3/i3x) | EMax Plus | i3x injector cartridge | FlexStation 3 | Paradigm | SpectraMax L | iD3     | 60 |
|---------------------|-----------------|-----|---------|---------------------|------------|------------|---------------|-----------|-----------|-------------|------------|------|------|----------|--------|-----------|----------|-----------|------------|----|-----|----|-----|-------|--------------|--------|----------------------|---------------------|----------------------|-----------|------------------------|---------------|----------|--------------|---------|----|
| SMP 5.0             | Dec 2005        |     | _       | ^                   | •          | •          | <u> </u>      | <u> </u>  | <u> </u>  | <u> </u>    | <u> </u>   |      |      |          | •      | •         | •        |           |            |    |     |    |     | _     | _            | :      | _                    | 0,                  | _                    | Ë         | :                      |               | _        | U)           |         |    |
| SMP 5.1             | Nov 2006        |     |         |                     |            | •          |               |           |           |             |            | •    |      | •        | •      |           | •        |           |            |    |     |    | •   |       |              |        |                      |                     |                      |           |                        | •             |          | $\vdash$     |         | _  |
| SMP 5.1.1           | Mar 2007        |     |         |                     |            | •          |               |           |           |             |            |      |      |          |        |           |          |           |            |    |     |    |     |       |              |        |                      |                     |                      |           |                        |               |          | $\vdash$     |         | _  |
| SMP 5.2             | Aug 2007        |     |         |                     |            | •          |               |           |           |             |            | •    | •    | •        | •      |           | •        |           |            |    |     | •  |     |       |              |        |                      |                     |                      |           |                        | •             |          | •            |         | _  |
| SMP 5.3             | Sep 2008        |     |         |                     |            | •          | •             |           |           |             |            | _    | _    |          | •      |           | •        |           | ľ          |    | •   | _  |     |       |              |        |                      |                     |                      |           |                        |               |          | $\dashv$     |         | _  |
|                     | Sep 2009        | •   |         |                     |            |            |               |           |           |             |            |      |      |          |        |           |          |           |            |    |     |    |     |       |              |        |                      |                     |                      |           |                        |               |          | H            |         | _  |
| SMP 5.4             | Aug 2010        | -   |         |                     |            | •          | •             |           |           |             |            | •    | •    | •        | •      |           | •        | •         |            | •  | •   | •  | •   | •     |              |        |                      |                     |                      |           |                        | •             |          | •            |         | _  |
| SMP 5.4.1           | Apr 2011        | •   |         |                     |            | •          | •             | •         |           |             |            | •    | •    | •        | •      | •         | •        | •         | •          | •  | •   | •  | •   | •     |              |        |                      |                     |                      |           |                        | •             |          | •            |         | _  |
| SMP 5.4.2           |                 | •   |         |                     |            | •          | •             | •         |           |             |            | •    | •    | •        | •      | •         | •        | •         | •          | •  | •   | •  | •   | •     |              |        |                      |                     |                      |           |                        | •             |          | •            |         | _  |
| SMP 5.4.4           | Sep 2011        | •   |         |                     |            | •          | •             | •         |           |             |            |      |      |          |        |           |          |           |            |    |     |    |     |       |              |        |                      |                     |                      |           |                        |               |          | •            |         | _  |
| SMP 5.4.5           | Oct 2012        | •   |         |                     |            | •          | •             | •         |           |             |            |      |      |          |        |           |          |           |            |    |     |    |     |       |              |        |                      |                     |                      |           |                        |               |          | •            |         | _  |
| SMP 5.4.6           | Mar 2014        | •   |         |                     |            | •          | •             | •         |           |             |            |      |      |          |        |           |          |           |            |    |     |    |     |       |              |        |                      |                     |                      |           |                        |               |          | •            |         | _  |
| CMDCO               | Il 2011         | T   |         |                     |            |            |               |           |           |             |            |      | •    |          |        |           |          |           |            |    |     |    |     |       |              |        |                      |                     |                      |           |                        |               |          |              |         | _  |
| SMP 6.0             | Jul 2011        |     |         |                     |            | •          |               | •         |           |             |            | •    |      | •        | •      | •         | •        | •         | •          | •  | •   | •  | •   | •     |              |        |                      |                     |                      |           |                        |               | •        | Н            |         | _  |
| SMP 6.1             | Oct 2011        |     |         |                     |            | •          |               | •         |           |             |            | •    | •    | •        | •      | •         | •        | •         | •          | •  | •   | •  | •   | •     | •            |        |                      |                     |                      |           |                        |               | •        | Н            |         | _  |
| SMP 6.2             | Mar 2012        |     | •       |                     |            | •          |               | •         |           |             |            | •    | •    | •        | •      | •         | •        | •         | •          | •  | •   | •  | •   | •     | •            |        |                      |                     |                      |           |                        |               | •        | Ш            |         | _  |
| SMP 6.2.2           | Aug 2012        | •   | •       |                     |            | •          |               | •         |           |             |            |      |      |          |        |           |          |           |            |    |     |    |     |       |              |        |                      |                     |                      |           |                        |               |          | $\square$    |         | _  |
| SMP 6.3             | Apr 2013        | •   | •       |                     |            | •          |               | •         | •         |             |            | •    | •    | •        | •      | •         | •        | •         | •          | •  | •   | •  | •   | •     | •            |        | •                    |                     |                      |           |                        |               | •        | Ш            |         | _  |
| SMP 6.3.1           |                 | •   | •       |                     |            |            |               | •         | •         |             |            | •    | •    | •        | •      | •         | •        | •         | •          | •  | •   | •  | •   | •     | •            |        | •                    | •                   |                      |           |                        |               | •        | Ш            |         | _  |
| SMP 6.4             | Mar 2014        | •   | •       |                     |            |            |               | •         | •         |             |            | •    | •    | •        | •      | •         | •        | •         | •          | •  | •   | •  | •   | •     | •            |        | •                    | •                   | •                    |           |                        |               | •        | Ш            | $\perp$ | _  |
| SMP 6.4.0.1         | May 2014        | •   | •       |                     |            |            |               | •         | •         |             |            |      |      |          |        |           |          |           |            |    |     |    |     |       |              |        |                      |                     |                      | •         |                        |               |          | Ш            |         | _  |
| SMP 6.4.0.2         | Sep 2014        | •   | •       |                     |            |            |               | •         | •         | •           |            |      |      |          |        |           |          |           |            |    |     |    |     |       |              |        |                      |                     |                      | •         |                        |               |          | Ш            | $\perp$ | _  |
| SMP 6.4.1           | Mar 2015        | •   | •       | •                   |            |            |               | •         | •         | •           |            | •    | •    | •        | •      | •         | •        | •         | •          | •  | •   | •  | •   | •     | •            |        | •                    | •                   | •                    | •         |                        |               | •        | Ш            |         |    |
| SMP 6.4.2           | Apr 2015        | •   | •       | •                   |            |            |               | •         | •         | •           |            | •    | •    | •        | •      | •         | •        | •         | •          | •  | •   | •  | •   | •     | •            | •      | •                    | •                   | •                    | •         |                        |               | •        |              |         |    |
| SMP 6.5             | Aug 2015        | •   | •       | •                   |            |            |               | •         | •         | •           |            | •    | •    | •        | •      | •         | •        | •         | •          | •  | •   | •  | •   | •     | •            | •      | •                    | •                   | •                    | •         |                        | 1             | •        |              |         |    |
| SMP 6.5.1           | Oct 2015        | •   | •       | •                   |            |            |               | •         | •         | •           | •          | •    | •    | •        | •      | •         | •        | •         | •          | •  | •   | •  | •   | •     | •            | •      | •                    | •                   | •                    | •         | •                      | 1             | •        |              |         | _  |

<sup>1 –</sup> Opens FlexStation 3 files only

| Software<br>version  | Release<br>date | GxP | MiniMax | XLS/XML Import tool | Windows 2K | Windows XP | Windows Vista | Windows 7 | Windows 8 | Windows 8.1 | Windows 10 | ЕМах | VMax | VersaMax | 190EXT | 340PC 384 | Plus 384 | Gemini EM | Gemini XPS | M2 | M2e | M5 | M5e | M3/M4 | F3/F5/DTX800 | i3/i3x | MiniMax 200 (i3/i3x) | ScanLater cartridge | MiniMax 300 (i3/i3x) | EMax Plus | i3x injector cartridge | FlexStation 3 | Paradigm | SpectraMax L | iD3 | iD5 |
|----------------------|-----------------|-----|---------|---------------------|------------|------------|---------------|-----------|-----------|-------------|------------|------|------|----------|--------|-----------|----------|-----------|------------|----|-----|----|-----|-------|--------------|--------|----------------------|---------------------|----------------------|-----------|------------------------|---------------|----------|--------------|-----|-----|
| SMP 7.0              | Jul 2016        | •   | •       | •                   |            |            |               | •         | •         | •           | •          | •    | •    | •        | •      | •         | •        | •         | •          | •  | •   | •  |     | •     | •            |        | •                    | •                   | •                    | •         |                        | •             | •        |              |     |     |
| SMP 7.0.1            | Dec 2016        |     |         | •                   |            |            |               | •         | •         | •           | •          |      | •    | •        | •      | •         | •        | •         | •          | •  | •   | •  | •   | •     | •            | •      | •                    | •                   | •                    | •         | •                      | •             | •        |              |     |     |
| SMP 7.0.2            | Mar 2017        | •   | •       |                     |            |            |               | •         | •         | •           | •          |      | •    |          | •      | •         | •        | •         | •          | •  | •   | •  | •   | •     | •            | •      |                      | •                   | •                    | •         | •                      | •             | •        |              | •   | _   |
| SMP 7.0.3            | Oct 2017        | •   | •       |                     |            |            |               | •         | •         | •           | •          |      | •    |          | •      | •         | •        | •         | •          | •  | •   | •  | •   | •     | •            | •      |                      | •                   | •                    | •         | •                      | •             | •        | •            | •   | •   |
| SMP 7.1              | Nov 2018        | •   | •       | •                   |            |            |               | •         |           |             | •          | •    | •    | •        | •      | •         | •        | •         | •          | •  | •   | •  | •   | •     | •            | •      | •                    | •                   | •                    | •         | •                      | •             | •        | •            | •   | •   |
|                      |                 |     |         |                     |            |            |               |           |           |             |            |      |      |          |        |           |          |           |            |    |     |    |     |       |              |        |                      |                     |                      |           |                        |               |          |              |     |     |
| Admin 2.0            | Dec 2005        |     |         |                     |            | •          |               |           |           |             |            |      |      |          |        |           |          |           |            |    |     |    |     |       |              |        |                      |                     |                      |           |                        |               |          |              |     |     |
| Admin 2.1            | Sep 2008        |     |         |                     |            | •          |               |           |           |             |            |      |      |          |        |           |          |           |            |    |     |    |     |       |              |        |                      |                     |                      |           |                        |               |          |              |     |     |
| Admin 2.1.1          | Aug 2010        |     |         |                     |            | •          | •             | •         |           |             | •          |      |      |          |        |           |          |           |            |    |     |    |     |       |              |        |                      |                     |                      |           |                        |               |          |              |     |     |
| Admin 3.0            | Nov 2018        |     |         |                     |            |            |               | •         |           |             | •          |      |      |          |        |           |          |           |            |    |     |    |     |       |              |        |                      |                     |                      |           |                        |               |          |              |     |     |
|                      |                 |     |         |                     |            |            |               |           |           |             |            |      |      |          |        |           |          |           |            |    |     |    |     |       |              |        |                      |                     |                      |           |                        |               |          |              |     |     |
| SoftMax<br>Touch 1.0 | Dec 2016        |     |         |                     |            |            |               | •         | •         | •           | •          |      |      |          |        |           |          |           |            |    |     |    |     |       |              |        |                      |                     |                      |           |                        |               |          |              |     |     |
| SoftMax<br>Touch 1.1 | Mar 2017        |     |         |                     |            |            |               | •         | •         | •           | •          |      |      |          |        |           |          |           |            |    |     |    |     |       |              |        |                      |                     |                      |           |                        |               |          |              | •   |     |
| SoftMax<br>Touch 1.2 | Oct 2017        |     |         |                     |            |            |               | •         | •         | •           | •          |      |      |          |        |           |          |           |            |    |     |    |     |       |              |        |                      |                     |                      |           |                        |               |          |              | •   | •   |
|                      |                 |     |         |                     |            |            |               |           |           |             |            |      |      |          |        |           |          |           |            |    |     |    |     |       |              |        |                      |                     |                      |           |                        |               |          |              |     |     |
| QuickSync 1.0        | Dec 2016        |     |         |                     |            |            |               | •         | •         | •           | •          |      |      |          |        |           |          |           |            |    |     |    |     |       |              |        |                      |                     |                      |           |                        |               |          |              |     |     |
| QuickSync 1.1        | Mar 2017        |     |         |                     |            |            |               | •         | •         | •           | •          |      |      |          |        |           |          |           |            |    |     |    |     |       |              |        |                      |                     |                      |           |                        |               |          |              | •   |     |
| QuickSync 1.2        | Oct 2017        |     |         |                     |            |            |               | •         | •         | •           | •          |      |      |          |        |           |          |           |            |    |     |    |     |       |              |        |                      |                     |                      |           |                        |               |          |              | •   | •   |

### File compatibility

| Backwards compatibility | SoftMax<br>Pro 1 | SoftMax<br>Pro 2 | SoftMax<br>Pro 3             | SoftMax<br>Pro 4 | SoftMax<br>Pro 5 | SoftMax<br>Pro 6 | SoftMax<br>Pro 7   |
|-------------------------|------------------|------------------|------------------------------|------------------|------------------|------------------|--------------------|
| Standard                |                  |                  | Data: .sda<br>Protocol: .spr |                  |                  |                  |                    |
| GxP                     |                  |                  | Data: .eda<br>Protocol: .epr |                  |                  |                  | .sdax<br>ol: .sprx |

### **File versions**

**SoftMax Pro 1 to 5**—Starting at first version of SoftMax Pro Standard to the last version of SoftMax Pro 5, the file ending -.pda was used for storing files containing data and the ending -.ppr war used to store protocol files. The respective endings -.eda and -.epr were used for SoftMax Pro GxP.

**SoftMax Pro 6 – 7.0.3**—Starting at SoftMax Pro 6, the file ending changed as described in the table above.

**SoftMax Pro 7.1 and onward**—For GxP versions starting with SoftMax Pro 7.1 documents are stored in a Microsoft SQL database. Files from SoftMax Pro versions 6 and 7 can be directly imported into the database. Files from earlier versions must be converted to SoftMax Pro 6 or 7 first.

Standard versions are still file based using the file formats described above.

### **Backwards compatibility**

SoftMax Pro has the capability to open and read files generated with previous versions up to version 4, provided the instrument model is supported (see table on previous pages). This means that SoftMax Pro 7 has the capability to open data and protocol files generated with SoftMax Pro 4, 5 and 6 respectively.

SoftMax Pro GxP files can't be opened with SoftMax Pro Standard. Starting with SoftMax Pro 7.1, Standard files can be imported into the database and receive the status "IMPORTED". They can be converted into "IN WORK" via "save as".

# Products

| Product                             | Description                                                               | Perpetual (non expiring)                                      | Subscription (annual)                                      |
|-------------------------------------|---------------------------------------------------------------------------|---------------------------------------------------------------|------------------------------------------------------------|
| SoftMax Pro                         | Latest version of SoftMax Pro                                             | SMP7 PROF<br>(Can be installed on 4 computers)                | SMP7 PROF SUBSCR<br>(Can be installed on 1 computer)       |
| Standard Software                   | For purchase orders over 10                                               | SMP7 PREMIER                                                  |                                                            |
| SoftMax Pro<br>Importer XLS         | Import of data into SoftMax Pro from an Excel-based template.             |                                                               | SMP.IMPORT.XLS<br>(Can be installed on 1 computer)         |
| SoftMax Pro Importer<br>XLS and XML | Import of data into SoftMax Pro from an Excel-based template or XML file. | SMP.IMPORT.XLS.XML.NONEXP<br>(Can be installed on 1 computer) | SMP.IMPORT.XLS.AND.XML<br>(Can be installed on 1 computer) |

| Product                                 | Description                                                                                      | New<br>user | Existing<br>user                | New<br>user                                   | Existing<br>user                                                      | New<br>user                   | Existing<br>user                 |
|-----------------------------------------|--------------------------------------------------------------------------------------------------|-------------|---------------------------------|-----------------------------------------------|-----------------------------------------------------------------------|-------------------------------|----------------------------------|
|                                         |                                                                                                  | 3–10        | Users                           | 11–50                                         | Users                                                                 | Over 5                        | 0 users                          |
| SoftMax Pro GxP<br>Software             | Latest version of the<br>SoftMax Pro 7 GxP package                                               |             | ed user license),               | of Soft <mark>Ma</mark> x Pro<br>GxP Admin so | YX GXP<br>7 GxP (3 Softwa<br>ftware suite, Vali<br>pliance certificat | dation <mark>Pa</mark> ck, Us |                                  |
| SoftMax Pro GxP<br>User licenses        | User licenses                                                                                    | SMP7 GXP I  | License (3-10)                  | SMP7 GXP I                                    | _icense (11-50)                                                       | SM <mark>P7</mark> GXP        | License (>50)                    |
| SoftMax Pro GxP<br>Installation service | SoftMax Pro GxP, virtual installation and service for new users or existing users who request it | SVC         | P INSTALL<br>CS L1<br>sed users | SVC                                           | P INSTALL<br>CS L2<br>nsed users                                      | SVC                           | P INSTALL<br>CS L3<br>nsed users |

| Product            | Description                                                      | Standard complexity protocol                  | Mid-level complexity protocol                  | High-level complexity protocol                 |
|--------------------|------------------------------------------------------------------|-----------------------------------------------|------------------------------------------------|------------------------------------------------|
| Consultation fee   | Consultation fee to evaluate effort needed for protocol creation |                                               | SMP PROT CONSULT                               |                                                |
| Custom development | Protocol complexity category                                     | SMP PROT C1<br>(up to 3<br>development hours) | SMP PROT C2<br>(up to 10<br>development hours) | SMP PROT C3<br>(up to 30<br>development hours) |

| Product                 | Description                                                                | Catalog number |
|-------------------------|----------------------------------------------------------------------------|----------------|
| Validation package only | Validation package can be purchased by customers with standard SoftMax Pro | SMP7-VAL-PAK   |

| Product                                       | Catalog number |
|-----------------------------------------------|----------------|
| SpectraTest ABS1 Absorbance Validation Plate  | 0200-6117      |
| SpectraTest FL1 Fluorescence Validation Plate | 0200-5060      |
| SpectraTest LM1 Luminescence Validation Plate | 0200-6186      |
| Multi-Mode Validation Plate                   | 0200-7200      |
| Cuvette Validation Set                        | 0200-2420      |

### Contact Us

Phone: +1.800.635.5577

Web: www.moleculardevices.com

Email: info@moldev.com

Check our website for a current listing

of worldwide distributors.

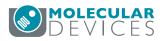